## Wpis do Rejestru Instytucji Szkoleniowych

Autor: Marek Bals Data publikacji: 08.01.2019

Podmiot ubiegający się o wpis do Rejestru Instytucji Szkoleniowych powinien złożyć wniosek o wpis.

Zawiadomienie o wpisie wystawiane przez Wojewódzki Urząd Pracy w Olsztynie, zawiera:

- nazwę i adres siedziby instytucji szkoleniowej,
- datę wpisania do rejestru,
- numer nadany instytucji szkoleniowej w tym rejestrze (tj. trzycyfrowy kod województwa określonego w przepisach o nomenklaturze jednostek terytorialnych dla celów statystycznych oraz kolejny numer porządkowy w rejestrze – np. 2.28/00001/2020).

Dokonując wpisu do Rejestru Instytucji Szkoleniowych należy posiadać kod Polskiej Klasyfikacji Działalności z grupy 85.5 – Pozaszkolne formy edukacji. Grupa ta obejmuje podklasy:

- [PKD 85.51.Z](http://www.krs-online.com.pl/PKD-85-51-Z-p593.html) Pozaszkolne formy edukacji sportowej oraz zajęć sportowych i rekreacyjnych
- [PKD 85.52.Z](http://www.krs-online.com.pl/PKD-85-52-Z-p594.html) Pozaszkolne formy edukacji artystycznej
- [PKD 85.53.Z](http://www.krs-online.com.pl/PKD-85-53-Z-p595.html) Pozaszkolne formy edukacji z zakresu nauki jazdy i pilotażu
- [PKD 85.59.A](http://www.krs-online.com.pl/PKD-85-59-A-p596.html) Nauka języków obcych
- [PKD 85.59.B](http://www.krs-online.com.pl/PKD-85-59-B-p597.html) Pozostałe pozaszkolne formy edukacji, gdzie indziej niesklasyfikowane

Zgodnie z Rozporządzeniem Rady Ministrów z dnia 24 grudnia 2007 r. w sprawie Polskiej Klasyfikacji Działalności ( PKD).

W przypadku braku informacji o prowadzeniu edukacji pozaszkolnej w publicznie dostępnym rejestrze elektronicznym (Centralna Ewidencja i Informacja o Działalności Gospodarczej - CEIDG, Krajowy Rejestr Sądowy - KRS), instytucja dołącza kopię aktualnego dokumentu, na którego podstawie prowadzi edukację pozaszkolną.

Wypełniony i podpisany wniosek o wpis należy przesłać za pośrednictwem Systemu Teleinformatycznego Obsługi Rejestrów ( [link do strony\)](http://stor.praca.gov.pl/portal/#/ris).

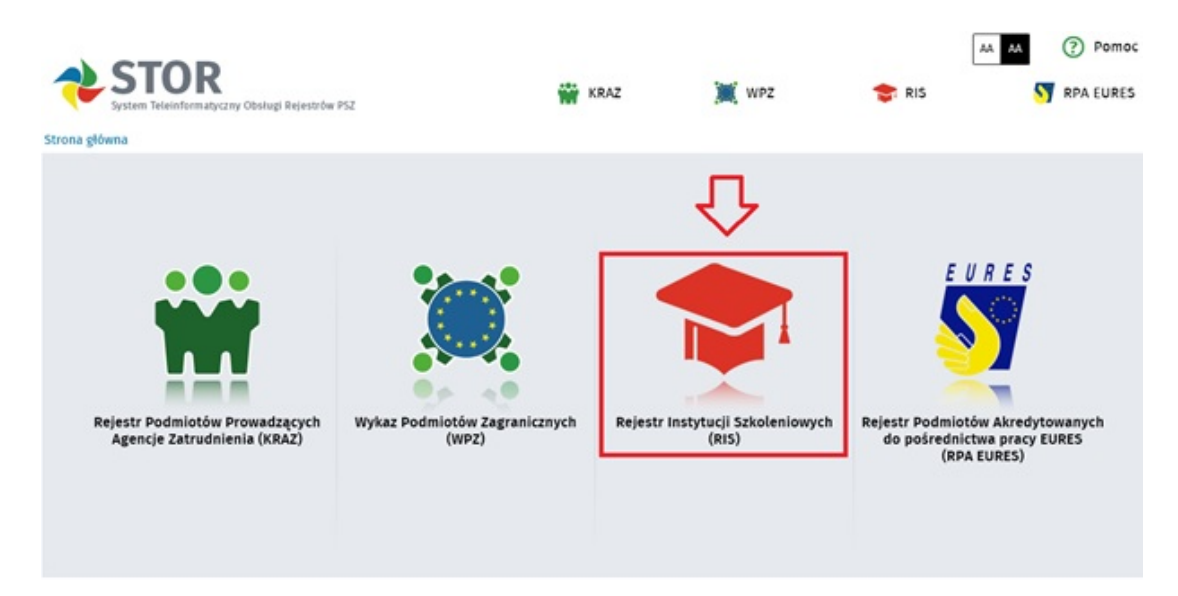

- System STOR pełni rolę skrzynki podawczej Publicznych Służb Zatrudnienia. Posiadanie konta na [www.praca.gov.pl](http://www.praca.gov.pl) umożliwia wypełnienie wybranego formularza, a następnie opatrzenie go kwalifikowanym podpisem elektronicznym lub podpisem potwierdzonym profilem zaufanym ePUAP (patrz grafika poniżej, opcja 1 lub 2).
- Wniosek można również przekazać elektronicznie nie posiadając ww. podpisów elektronicznych (opcja 3 – przekaż dane bez podpisu), wtedy trzeba go jednak wydrukować, opatrzyć własnoręcznym podpisem i wysłać pocztą, bądź dostarczyć osobiście do Wojewódzkiego Urzędu Pracy w Olsztynie, w Punkcie Przyjmowania Korespondencji (pok. 117, I piętro).

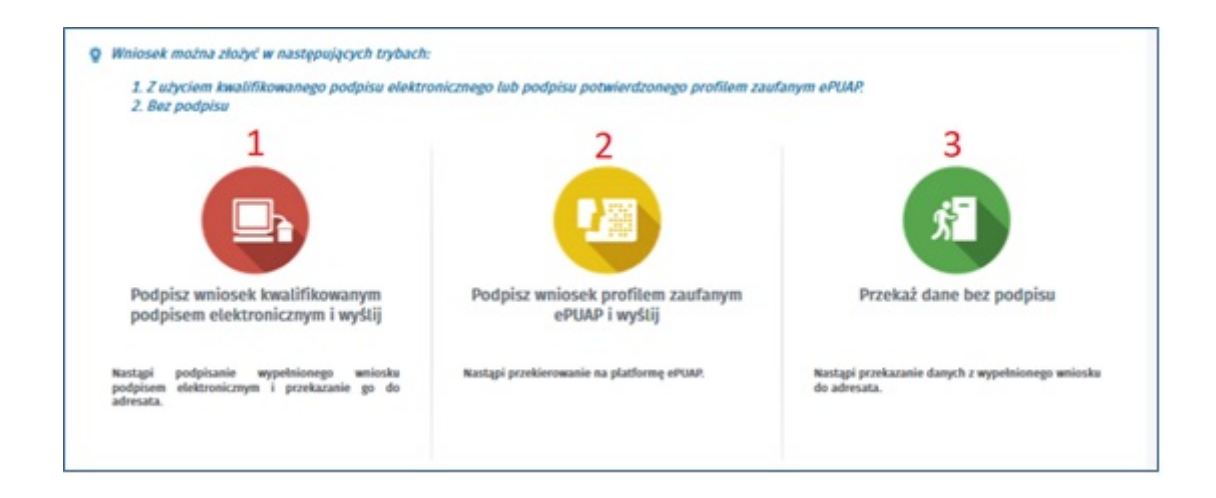

W razie problemów z wypełnieniem wniosku w wersji elektronicznej ze strony internetowej: <https://www.praca.gov.pl/formularze/wizualizacja/pdf?kodFormularza=RIS-WNI>, możliwy jest do pobrania wniosek w wersji PDF.

Bardzo prosimy o wypełnienie pola z adresem e-mail, dzięki któremu Urząd będzie mógł kontaktować się z Państwem w istotnych sprawach.

Prowadzenie rejestru w formie elektronicznej umożliwia sprawdzenie statusu instytucji poprzez wyszukanie jej w elektronicznej bazie:<http://www.stor.praca.gov.pl/portal/#/ris/wyszukiwarka>oraz pobranie (wydrukowanie) aktualnego wpisu do RIS.

Zachęcamy do elektronicznego wypełniania i przesyłania wniosków, jest to bezpieczny, wygodny i szybki sposób na załatwienie swojej sprawy.

Przydatne informacje (linki):

- [Rejestracja konta na praca.gov.pl](https://www.praca.gov.pl/eurzad/index.eup#/rejestracjaKonta/wyborMetody)
- [Instrukcja składania wniosków](http://stor.praca.gov.pl/portal/resources/plik/informacja/instrukcja_ris)
- [Instrukcja wypełniania wniosków](http://stor.praca.gov.pl/portal/resources/plik/informacja/instrukcja_wypel_wniosku_ris)
- [Kwalifikowany podpis elektroniczny i podpis potwierdzony profilem zaufanym ePUAP](https://www.biznes.gov.pl/pl/firma/sprawy-urzedowe/chce-zalatwic-sprawe-w-urzedzie/o-czym-powinienes-wiedziec-jesli-chcesz-zalatwic-sprawe-w-urzedzie/profil-zaufany-i-podpis-elektroniczny-zalatwianie-spraw-online-na-biznes-gov-pl-oraz-innych-serwisach-administracji)
- [Obszary szkolenia plik do pobrania ze strony psz.praca.gov.pl](https://psz.praca.gov.pl/rynek-pracy/bazy-danych/rejestr-instytucji-szkoleniowych)